MOIC83400Q - REGISTRO DELLE CIRCOLARI - 0000026 - 14/10/2020 - UNICO - U

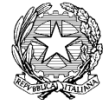

*Ministero dell'Istruzione, dell'Università e della Ricerca* UFFICIO SCOLASTICO REGIONALE PER L'EMILIA ROMAGNA Ambito Territoriale per la Provincia di Modena UFFICIO VIII

## *ISTITUTO COMPRENSIVO "ING. CARLO STRADI"*

VIA BOITO, 27 - 41053 MARANELLO (MO) - <sup>199</sup> Tel. 0536/941110 - Fax 0536/945162--C.M. MOIC83400Q - C.F. 93036900368 [www.icstradi.edu.it](about:blank) [-](about:blank) Posta elettronic[a:moic83400q@istruzione.it](http://www.icstradi.gov.it/%22mailto::moic83400q@istruzione.it/%22) -- Posta certificat[a:moic83400q@pec.istruzione.it](http://www.icstradi.gov.it/%22mailto::moic83400q@istruzione.it/%22)

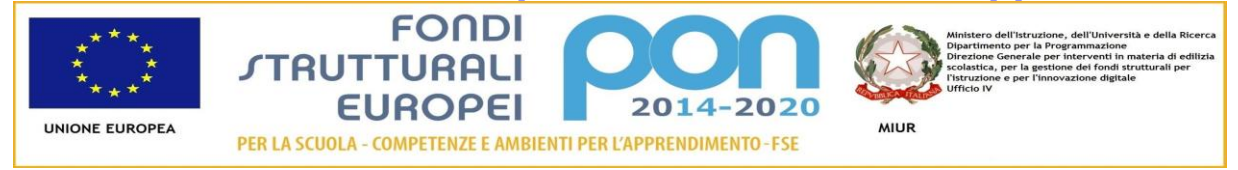

*Alla cortese attenzione dei genitori e degli studenti della Scuola Secondaria "G.GALILEI"*

## **Oggetto: CREDENZIALI** *AREA STUDENTI* **PER REGISTRO ELETTRONICO**

Carissimi genitori e studenti,

quest'anno abbiamo pensato di attivare l'area studenti del registro elettronico "Nuvola" per i ragazzi della Scuola Secondaria, con lo scopo di renderli autonomi nel ricevere compiti e comunicazioni da parte della Scuola e dei Docenti.

Ogni studente riceverà, quindi, le proprie credenziali personali (username + password) tramite mail all'indirizzo di posta elettronica in GSUITE **……..@icstradi.edu.it**, già attivo e utilizzato per CLASSROOM e didattica a distanza.

Ai genitori rimarranno le vecchie credenziali, con le quali potranno:

- visualizzare e giustificare le assenze dei propri figli
- visualizzare compiti e comunicazioni
- visualizzare e scaricare le schede di valutazione e le certificazioni delle competenze
- visualizzare le valutazioni
- gestire le prenotazioni dei colloqui individuali

## **SI INVITANO CORTESEMENTE I GENITORI A VERIFICARE LA RICEZIONE DELLA MAIL CONTENENTE LE CREDENZIALI E, QUALORA NON LA RICEVESSERO, A COMUNICARLO PRIMA POSSIBILE AGLI INSEGNANTI DI CLASSE.**

Per evitare difficoltà con il programma, si consiglia di utilizzare come browser per accedere a Internet Mozilla Firefox o Google Chrome. Si può accedere al servizio tramite un qualsiasi collegamento INTERNET all'indirizzo <https://nuvola.madisoft.it/login>

risolvere eventuali problemi di accesso.

- 1. Usare come browser Mozilla Firefox o Google Chrome.
- 2. Attenzione all'inserimento delle credenziali:
	- rispettare maiuscole e minuscole,
	- non confondere lo zero con la lettera "o",
	- provare diverse volte ad inserire le credenziali,
	- digitare l'icona "Credenziali dimenticate" che si trova nella pagina iniziale e provare con nuovi tentativi d'accesso,
- 3. Una volta cambiata la password , conservatela in luogo sicuro e scrivetela per averla al momento del cambio richiesto dal sistema

Si ringrazia per la collaborazione Cordiali saluti

> Il Dirigente Scolastico Flavia Capodicasa *Firma autografa sostituita a mezzo stampa ai sensi dell'art. 3 c. 2 del D.Lgs. n. 39/1993 e 47 del D.Legs.85/2005*

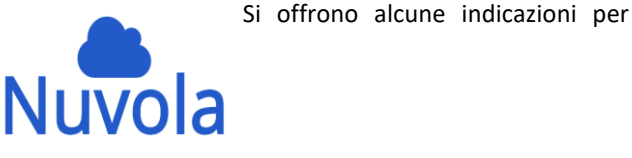